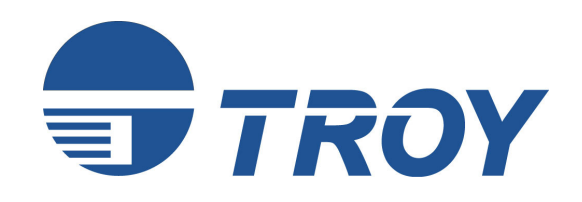

# **Font Memory Card Kit User's Guide**

**(For use with Hewlett-Packard 2420, 2430, 4250, 4350, and 9050 Series Printers)** 

**This User's Guide is for TROY Font Memory Card Kit users only. If you purchased a TROY Security Printing Solutions Printer, please refer to the TROY Security Printing Solutions User's Guide provided on the TROY Security Printing Solutions CD.** 

Document #50-70407-001 Rev. A

## **Acknowledgements**

Some of the TROY products include cryptographic software written by Eric Young (eay@cryptsoft.com) The Twofish encryption/decryption source code used in the TROY Memory Card is provided by Crytopane.

TROY is a registered trademark. TROYmark™ and AutoProtect™ are registered trademarks of TROY Group, Inc. All rights reserved.

Microsoft Windows, PostScript, TrueType, LaserJet, and all other product names mentioned in this publication are trademarks or registered trademarks of their respective companies.

Information and descriptions contained herein are the property of TROY Group, Inc. Such information and descriptions may not be copied, disseminated, or distributed without the express written consent of TROY Group, Inc. This publication is subject to change without notice.

© 2003 – 2004 TROY Group, Inc. Printed in the United States of America November 1, 2004

### **Preface**

This manual is designed and formatted for use as an online document (viewed on your computer screen). The document can also be printed; however, it is recommended that you print only the pages applicable to your security printing solution. Printing the entire document will print all the pages for all of the TROY Security Printing Solutions covered in this manual. For best results, you must use Adobe Acrobat Reader 5.0 or higher to view or print this document. Earlier versions of Adobe Acrobat Reader will not produce a properly formatted document on your computer screen. The latest version of Adobe Acrobat Reader is available as a free download from the Adobe Web site at http://www.adobe.com.

## **Conventions**

This User's Guide uses these conventions:

**Bold** indicates emphasis or a minor heading.

*Italic* refers to a document title or is used for emphasis.

COURIER type indicates text visible on a computer screen or keys on your computer keyboard.

DISPLAY FONT indicates text visible on the printer control panel display.

The letter  $\ell$  is used in examples to distinguish the small letter I from the numeral 1 (one).

The character  $\emptyset$  is used in examples to distinguish the letter O from the numeral 0 (zero).

 $\langle$ Esc $>$ ,  $\langle$ CR $>$ ,  $\langle$ LF $>$ ,  $\langle$ FF $>$ , etc. are control characters. Use a text editor to enter the equivalent of the character. For example, to get  $\langle$ Esc $\rangle$  using a DOS text editor, hold down the Ctrl key; and press the [ (left square bracket) key. Other text editors may vary.

**NOTE: Notes contain important information set off from the text.** 

- **CAUTION: Caution messages appear before procedures, which, if not observed, could result in loss of data or in damage to equipment.**
- *WARNING: Warning messages alert you to a specific procedure or practice, which, if not followed correctly, could cause serious personal injury.*

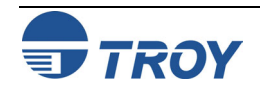

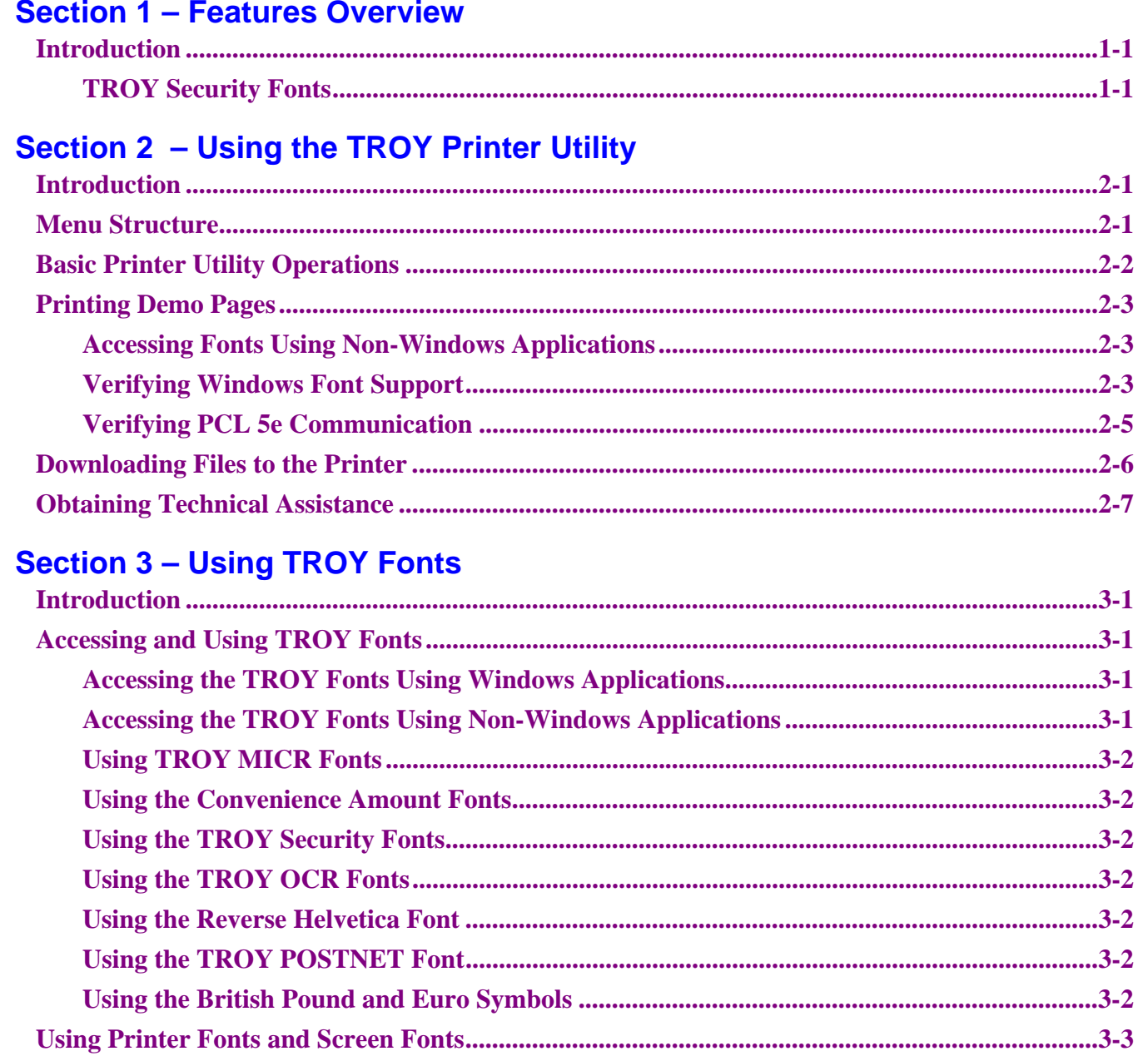

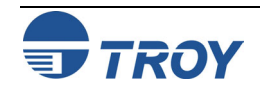

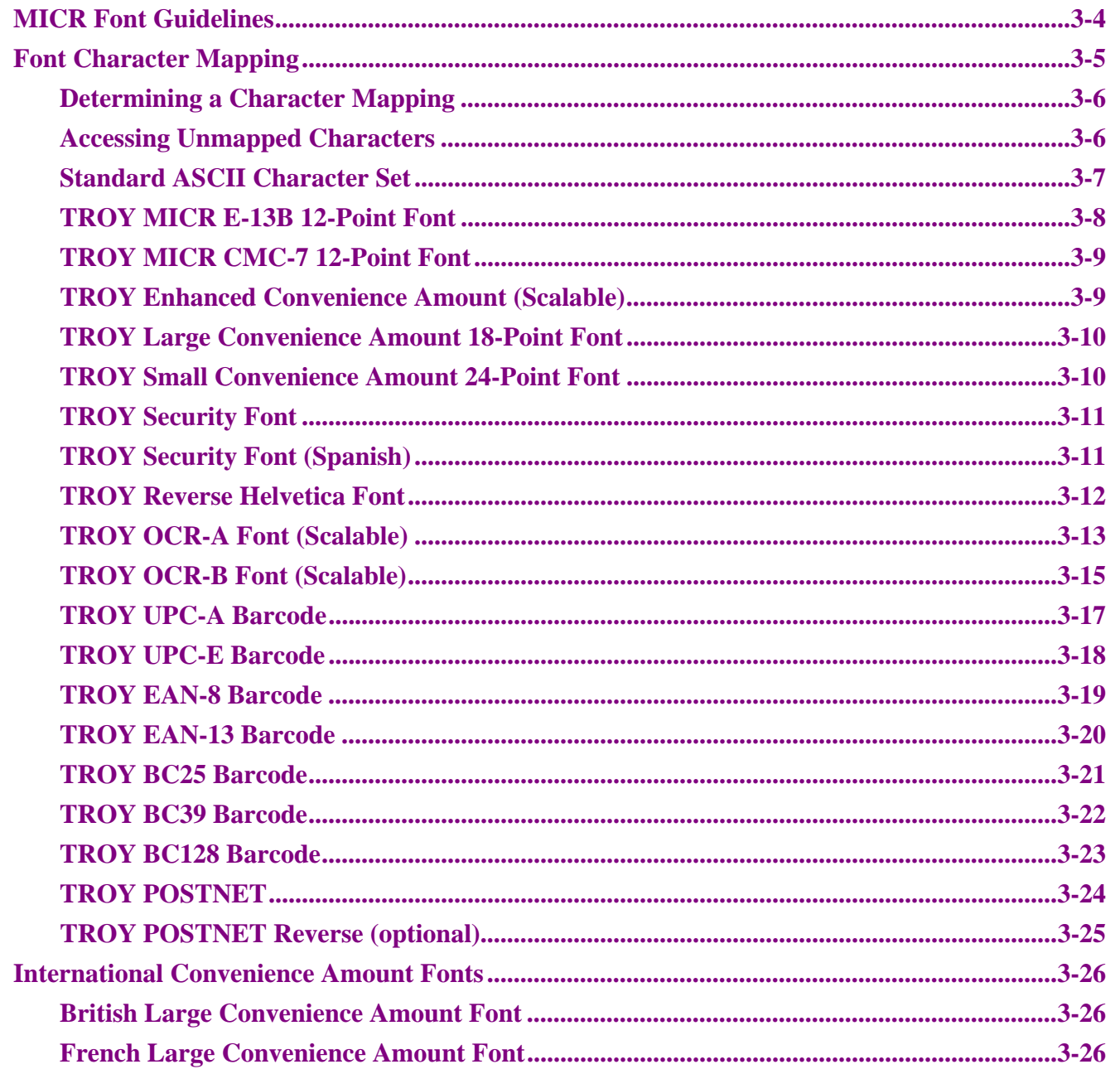

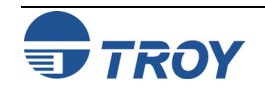

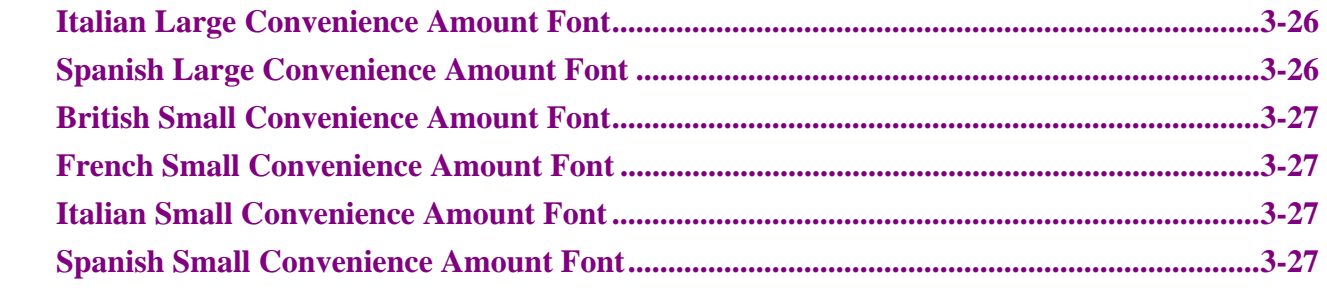

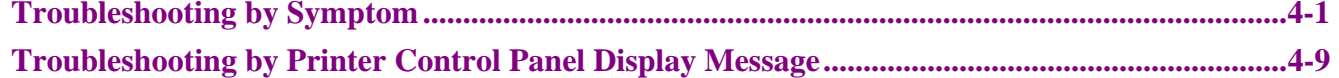

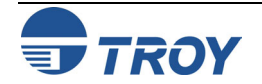

## **Introduction**

Thank you for purchasing your TROY Font Memory Card Kit. You have chosen the highest quality MICR (Magnetic Ink Character Recognition) printing solution available today that offers convenience, flexibility, and precision for printing high-quality MICR documents.

The TROY Font Memory Card is designed for use in selected Hewlett-Packard LaserJet printers and features an enhanced collection of MICR, OCR (Optical Character Recognition), and security fonts designed for printing financial documents. The TROY Font Memory Card can be added to a standard Hewlett Packard printer. Refer to the TROY Quick-Start Guide for information on installing the TROY Font Memory Card into a Hewlett-Packard printer and for installing the necessary TROY support files.

### **TROY Security Fonts**

Your TROY Font Memory Card Kit includes a collection of high-quality MICR fonts (E13-B, CMC-7) and other security fonts programmed into the TROY Font Memory Card. See Section 3 – *Using TROY Fonts* for more information. The TROY Security font collection includes the following fonts:

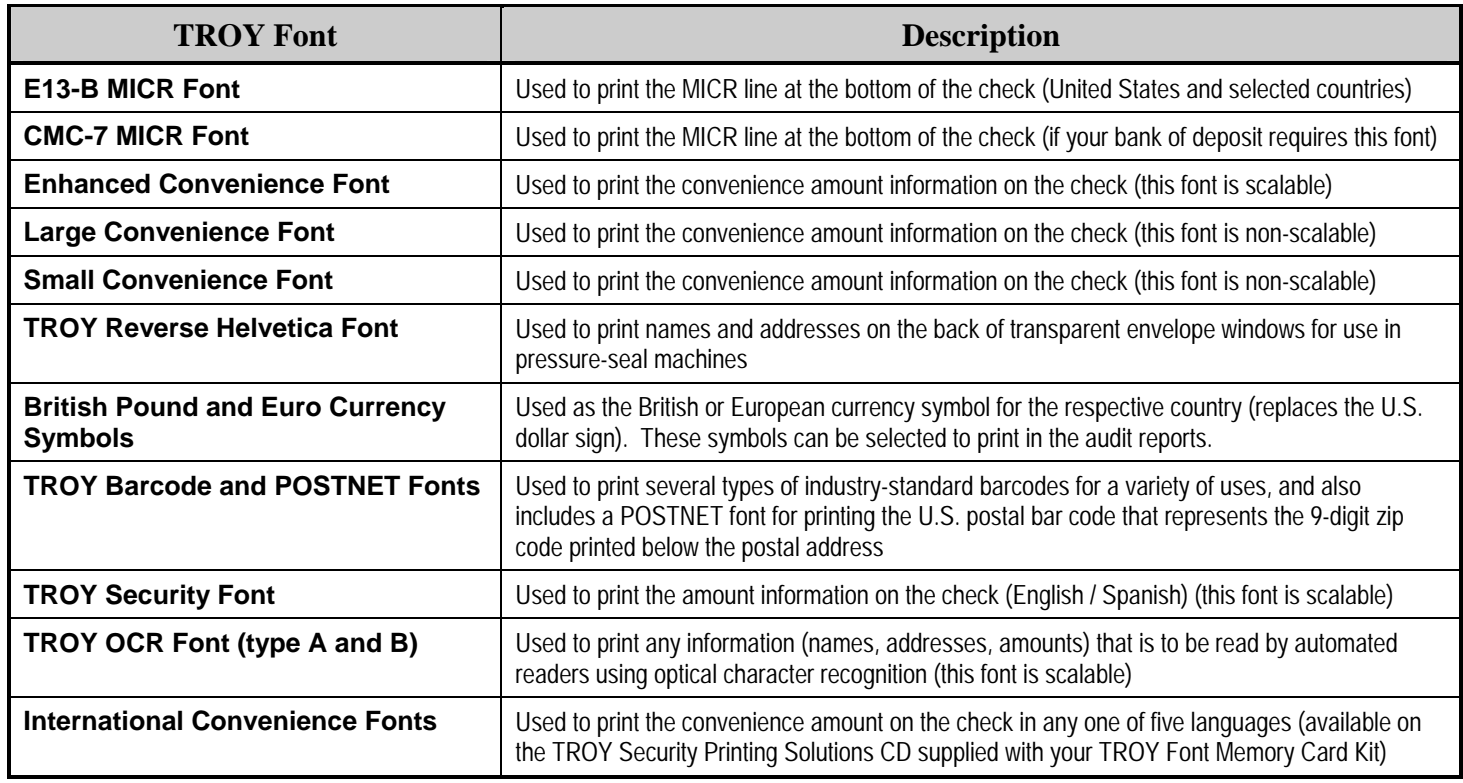

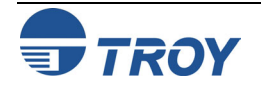

### **Introduction Menu Structure** The TROY Printer Utility is an easy-to-use Microsoft Windows-based utility designed to assist you with the management of a TROY Font Memory Card. The TROY Printer Utility allows the system administrator to perform the following functions: • View system information • Print Windows Security and Barcode demonstration pages • Print PCL Security/Barcode Font demonstration page • Obtain technical assistance • Access the TROY Web site for printer firmware updates, drivers, and product/supplies information. The TROY Printer Utility is included on the *TROY Security Printing Solutions* CD supplied with your TROY Font Memory Card Kit. Follow the instructions in the *TROY Font Memory Card Kit Quick-Start Guide* to install the TROY Printer Utility. The user-friendly features of the TROY Printer Utility are conveniently grouped under three pull-down menus as shown below. An arrow  $(\rightarrow)$  next to the menu selection indicates that additional selections are available for that menu item. It is suggested that you print out this page for use as a convenient reference when using the TROY Printer Utility. FILERESOURCES | HELP **TROY Printer Utility Help F1 TROY on the WebTechnical Support System Information About Firmware Update PrintDownload File** Windows Barcode Font Demo**Exit** PCL Security/Barcode Font Demo **Install New Resources**Macros/FormsFonts**TROY Printer Utility Menu Tree** Windows Security Font Demo

**NOTE: The grayed-out menu items displayed in the TROY Printer Utility are for features that apply only to TROY printers and Hewlett-Packard printers that have the TROY MICR Secure Memory Card installed.** 

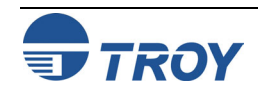

## **Basic Printer Utility Operations**

### **TO ACCESS THE TROY PRINTER UTILITY:**

- 1. Click on the Microsoft Windows *Start* button, select *Programs*, *MICR by TROY*, and then click on the *TROY Printer Utility* icon. The Printer Utility main window will appear.
- 2. Click on the Hewlett-Packard printer you wish to manage.

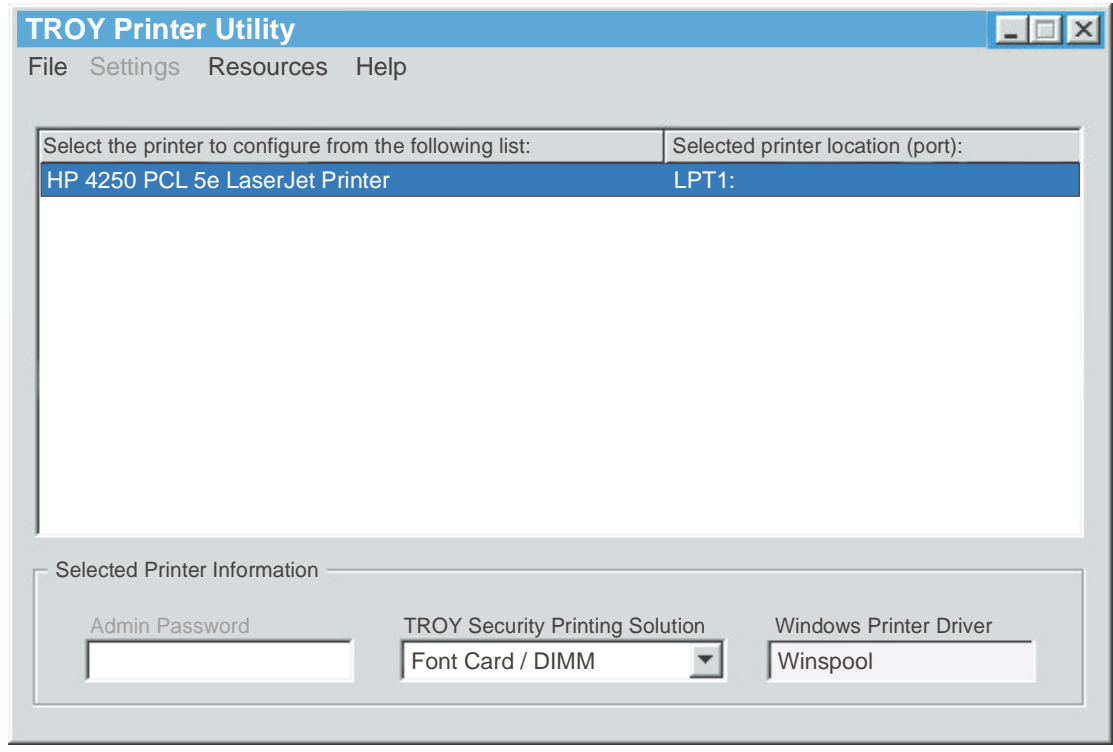

3. Select *Font Card / DIMM* from the TROY Security Printing Solution drop-down menu. For convenience, this setting is saved when you exit the TROY Printer Utility. This option simplifies the TROY Printer Utility interface by allowing access to features that are only available within your product type.

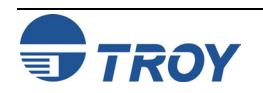

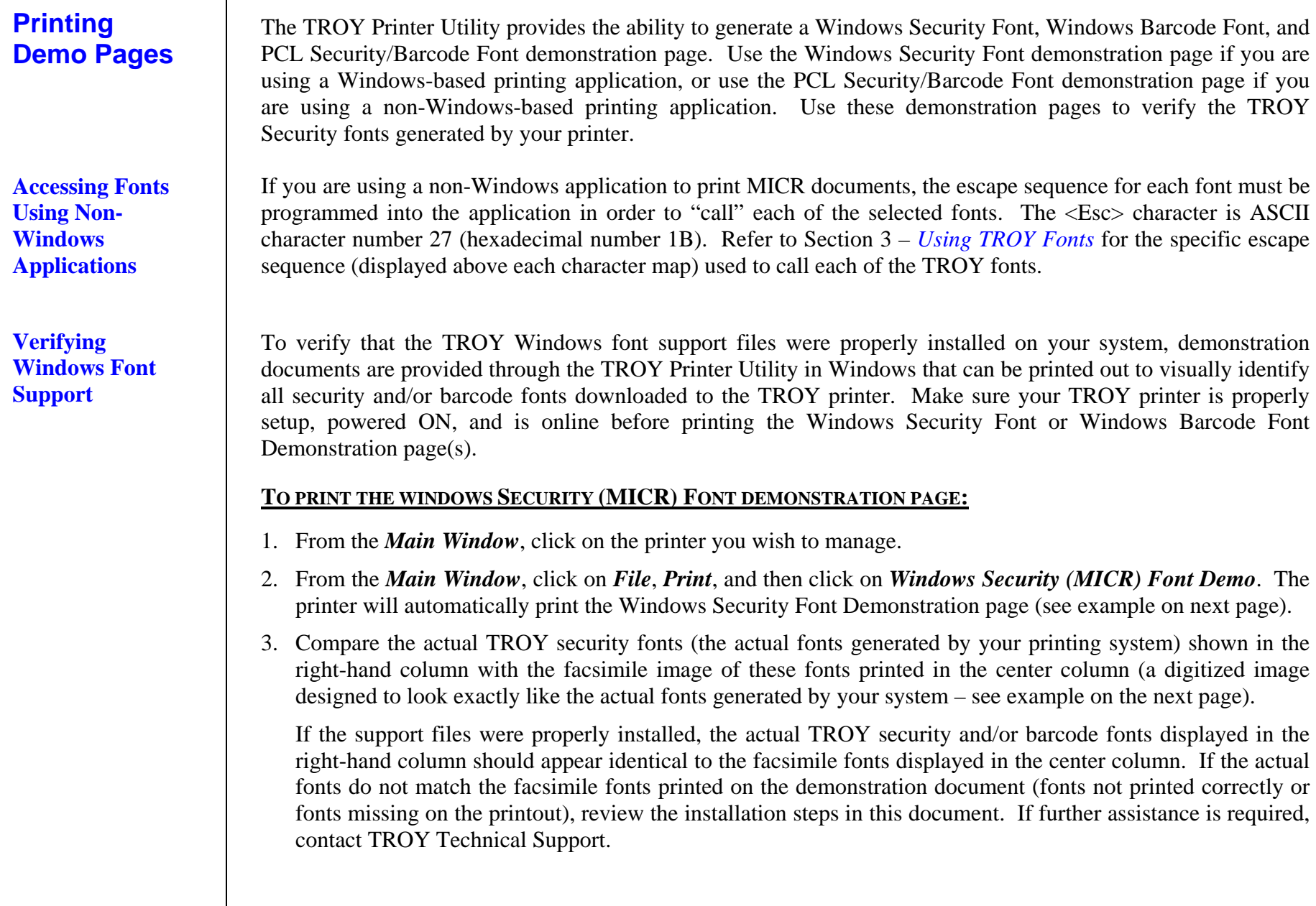

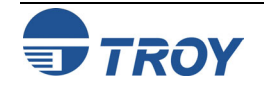

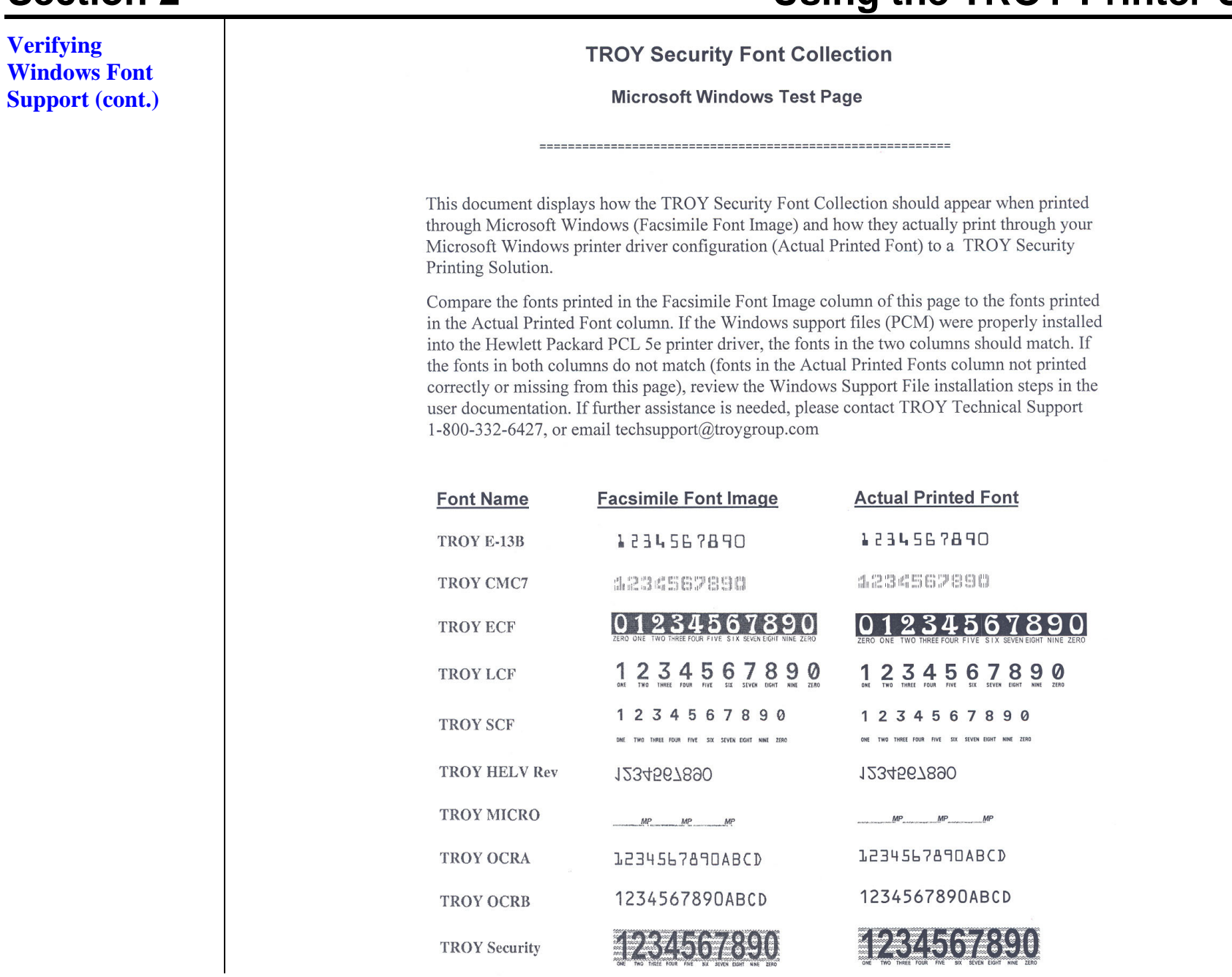

# **Section 2** Using the TROY Printer Utility

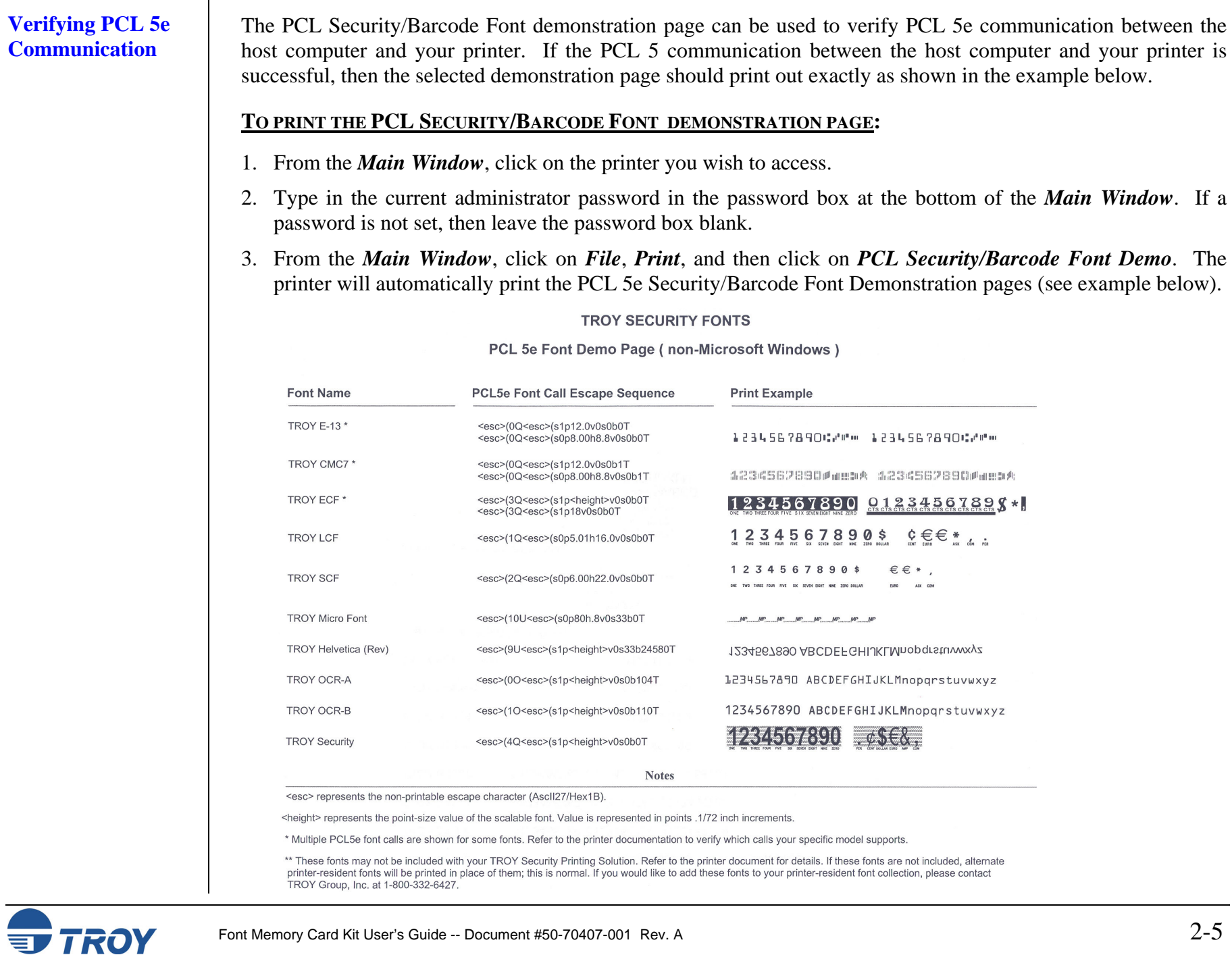

# **Section 2 Using the TROY Printer Utility**

## **Downloading**  The TROY Printer Utility provides the ability to download any PCL or text file directly to the printer without embedding additional information. A download option is provided to enhance the download file (see the **Files to the** *Download File* window for the specific options). To include the advanced option to the download, place a **Printer** checkmark next to the option. *The advanced download option is provided for advanced users only*. **TO DOWNLOAD A FILE TO THE PRINTER:**  1. From the *Main Window*, click on the printer you **Download File** $|\mathbf{x}|$ wish to manage. File Help 2. From the *Main Window*, click on *File*, and click File Name:on *Download File*.  $\mathbf{r}$ 3. Enter the file name or click on *Browse* to locate the desired file.  $\Gamma$  Include Administrator and Password data to file 4. *For advanced users*: Place a checkmark next to the download option if you wish to include the Include NVRAM download enter and exit data to file additional data with the download file. *For*  $\Gamma$  Include job initialize and job exit data to file *normal use, it is recommended that the checkbox be left blank*. 5. Click on *Download* to send the file to the Downloadprinter's memory. Click on *OK* to finish. 6. Click on *OK* to continue.

![](_page_12_Picture_3.jpeg)

## **Obtaining Technical Assistance**

The TROY Printer Utility provides several help screens to guide you through the features and functions of your TROY Font Memory Card. TROY technical support is available to assist you with any questions concerning the setup, operation, and maintenance of your TROY Font Memory Card. Specific system information about the configuration of your TROY product is also available through the TROY Printer Utility. You are also encouraged to visit the TROY Web site for latest FAQs (Frequently Asked Questions), information on the latest TROY products, and for ordering MICR toner and other printing supplies.

### **TO VIEW TECHNICAL SUPPORT INFORMATION:**

From the *Main Window*, click on *Help*, and then click on *Technical Support* to view the TROY Technical Support HTML page for telephone numbers and hours of business.

### **TO VIEW INFORMATION ON THE TROY WEB SITE:**

From the *Main Window*, click on *Help*, and then click on *TROY on the Web* to access the TROY web site. Click on the *Support and Downloads* button at the top of the web page to view the available topics. You can access the TROY Web site directly at http://www.troygroup.com.

### **TO VIEW ON-SCREEN HELP FOR THE TROY PRINTER UTILITY:**

From the *Main Window*, click on *Help*, and then click on *TROY Printer Utility Help F1* to view the Printer Utility help documents. You can press the *F1* key at any time while using the TROY Printer Utility to access the help screens.

### **TO VIEW INFORMATION ABOUT THE PRINTER UTILITY:**

From the *Main Window*, click on *Help*, and then click on *About* to view the version level and other information about the TROY Printer Utility.

### **TO VIEW SYSTEM INFORMATION:**

From the *Main Window*, click on *Help*, and then click on *System Information* to view the version level and other information about your computer and printer's hardware and software environment.

![](_page_13_Picture_14.jpeg)

### **Introduction**

The TROY MICR E-13B and CMC-7 MICR fonts have been specifically engineered for your TROY Security Printing Solution to ensure the highest quality MICR printing in the industry. The TROY font collection provides seamless integration and security within your Windows-based check printing application. All TROY fonts are permanently programmed into the TROY Font Memory Card to ensure consistent high-quality MICR printing and to prevent unauthorized use of these fonts on another printing system. Your TROY Security Printing Solution includes the following fonts:

- TROY MICR Font (E-13B and CMC-7)
- TROY Security Font (English and Spanish)
- TROY Convenience Fonts (Enhanced, Large, and Small)
- TROY Reverse Helvetica Font
- TROY OCR Fonts (type A and B)
- British Pound and Euro symbols
- TROY POSTNET and Barcode Fonts

## **Accessing and Using TROY Fonts**

**Accessing TROY Fonts Using Windows Applications** 

**Accessing TROY Fonts Using Non-Windows Applications**

The following paragraphs provide some basic information for accessing and using the TROY fonts. It is important that these fonts are kept secure to prevent unauthorized use and that the fonts remain unaltered to ensure accurate rendering by your printer. All TROY fonts are permanently programmed into the TROY Font Memory Card and cannot be directly accessed through the printer control panel or other external means.

To access the TROY fonts in a Windows environment, you must first install the Windows printer driver for the model of HP printer being installed. Follow the instructions in *TROY Font Memory Card Kit Quick-Start Guide* (provided on the *TROY Security Printing Solutions* CD) to install the printer driver and Windows support files, enabling you to select these fonts from any Windows-based application. To print the TROY E13-B and CMC-7 MICR fonts, your printer must be set to MICR enabled mode, and a TROY MICR toner cartridge must be installed in the printer. Many commercial MICR check-printing applications are pre-programmed to access the TROY MICR fonts.

If you are using a non-Windows application to print MICR documents, the escape sequence for each font must be programmed into your check-printing application in order to "call" each of the selected fonts. The <Esc> character is ASCII character number 27 (hexadecimal number 1B). Refer to the end of this section for each escape sequence (displayed above each character map) used to call each TROY font.

![](_page_14_Picture_17.jpeg)

![](_page_15_Picture_157.jpeg)

![](_page_15_Picture_1.jpeg)

# Section 3 Using TROY Fonts

![](_page_16_Picture_142.jpeg)

![](_page_16_Picture_3.jpeg)

## **MICR Font Guidelines**

The TROY E-13B and CMC-7 MICR fonts were developed using strict specifications designed specifically for high-speed magnetic-read processing. To maintain these strict specifications, the TROY MICR fonts were designed as non-scalable fonts (fixed fonts) that are fixed in pitch (spacing) and point size (height). Because Windows TrueType<sup> $M$ </sup> technology allows fonts to be scalable by changing the point size, it is imperative to maintain the 12-point size of the MICR fonts installed in Windows. Selecting a point size other than 12-point for the MICR font in Windows will not visibly enlarge or reduce the size of the characters; however, the horizontal spacing will be affected. Any alteration to the spacing of the characters will result in incorrect placement of the MICR characters in the MICR line at the bottom of your checks, causing your financial documents to be rejected by the bank.

The Convenience Amount fonts were also designed as non-scalable fonts, but can be changed (increased or decreased) from the default point size to meet your check printing requirements. Changing the point size of a fixed font in Windows will only affect the horizontal spacing of the characters and not affect the vertical size of the characters. The TROY Enhanced Convenience Amount font and TROY Security font were designed as scalable fonts that can be changed (increased or decreased) from the default point size to meet your check printing requirements.

**NOTE: It is highly recommended that you verify the MICR line at the bottom of your printed checks using the TROY MICR Document Template (p/n 54-17373-001) to verify the positioning of each character. Refer to the TROY MICR Basics Handbook for details (provided on the** *TROY Security Printing Solutions* **CD supplied with your TROY Font Memory Card product).** 

![](_page_17_Picture_6.jpeg)

## **Font Character Mapping**  Each character or symbol in a font set corresponds to a specific ASCII (American Standard Code for Information Interchange) number (e.g., the capital letter " $A$ " = ASCII number 65). Pressing a key on your computer keyboard automatically generates the ASCII number (32 through 127) associated with the character or symbol displayed on the key. Likewise, any character or symbol not represented on your computer keyboard (ASCII numbers above 127) can be accessed by manually entering the associated ASCII number using the numeric keypad. The fonts provided on the *TROY Security Printing Solutions* CD have each of the characters and symbols in each font set (shown on the following pages) "mapped" (associated) to standard computer keyboard characters using the corresponding ASCII number for each character and symbol on the keyboard. For example, the transit symbol (one of the industry-standard symbols used in a MICR line at the bottom of a check) contained in the TROY E-13B MICR character table (shown on page 9) does not exist on a standard computer keyboard but has been "mapped" to the standard ASCII keyboard capital letter "A", designated as ASCII number 65. Therefore, after loading and then selecting the TROY E-13B MICR Font, typing the capital letter "A" on your computer keyboard will produce the MICR transit symbol instead of the capital letter "A". The TROY E-13B character table (shown on page 9) associates the transit symbol with ASCII number 65 (the same ASCII number used for the capital letter "A" if you had selected a standard ASCII font set instead of the TROY E-13B MICR font set).

![](_page_18_Picture_3.jpeg)

### **Determining a Character Mapping**

**Accessing Unmapped Characters**  To determine which key on your computer keyboard that a TROY character or symbol is "mapped" to, simply compare the ASCII number of the selected TROY character or symbol to the same ASCII number listed in the *Standard ASCII Character Map* (shown on the next page) to determine which keyboard key can be used to access the selected TROY character or symbol.

Some of the font sets provided on the *TROY Security Printing Solutions*  CD contain more characters or symbols than can be "mapped" to the available keys on a standard computer keyboard. In this case, these characters can be accessed by manually entering the ASCII number (see example at right) designated for each character (refer to the character tables on the following pages). The hexadecimal number shown below the ASCII number is used for programming mainframe computers.

![](_page_19_Picture_6.jpeg)

To access a character or symbol that is not "mapped" to one of the keys on your Windows computer keyboard, you can manually enter the ASCII number by holding down the ALT key on your keyboard, entering the associated ASCII number for the character you wish to access, and then releasing the ALT key.

**NOTE: You must use the numerical keypad on your keyboard to enter the ASCII number. The number keys along the top of the keyboard will not work for this application.** 

![](_page_19_Picture_9.jpeg)

### **Standard ASCII Character Set**

**(reference only)** 

![](_page_20_Picture_25.jpeg)

![](_page_20_Picture_5.jpeg)

**TROY MICR E-13B 12-Point Font (Troy E-13B)** 

<Esc>(ØQ<Esc>(s1p12vØsØbØT

![](_page_21_Figure_4.jpeg)

# **Section 3 Using TROY Fonts**

# **TROY MICR CMC-7 12-Point**

**Font (Troy CMC7)** 

**TROY Enhanced Convenience Amount Font (Troy ECF)** 

### <Esc>(ØQ<Esc>(s1p12vØsØb1T  $30$  $24$ 25  $26\overline{)}$ 27 28 29  $31$ 32<br>F020 33 34 35 - 5 37 36 38 39 40 41 42 43 44 45 46 47 50<br>F032 51<br>F033 52<br>F034 53<br>F035 54<br>F036 55<br>F037 56<br>F038 57<br>F039 58 59 48<br>F030 49<br>F031  $\left\| \begin{smallmatrix} 0 & 1 & 0 \\ 0 & 1 & 0 \\ 0 & 0 & 1 \end{smallmatrix} \right\|$  $\left\lVert \begin{smallmatrix} 0 & 0 \\ 0 & 0 \\ 0 & 0 \end{smallmatrix} \right\rVert_2$  $\left. \begin{bmatrix} 0 & 0 \\ 0 & 0 \\ 0 & 0 \end{bmatrix} \right|$  $\frac{\| \Pi_{\mathbf{u}} \|}{\| \Pi_{\mathbf{u}} \|}$  $\frac{\| \Pi \|}{\| \Pi \|}$  $\vert\vert_{\scriptscriptstyle \rm I\hspace{-.1em}I\hspace{-.1em}I}^{\scriptscriptstyle \rm I\hspace{-.1em}I\hspace{-.1em}I\hspace{-.1em}I}}^{\scriptscriptstyle \rm I\hspace{-.1em}I\hspace{-.1em}I\hspace{-.1em}I\hspace{-.1em}I}$ 山川市  $111$ 世川 뻬 liğ 一面 -llud 66<br>F042 67<br>F043 69<br>F045 60 61 62 63 64 65<br>F041 68<br>F044 70  $71$ | ||||| 刪  $\frac{\| \mathbf{v} \| \mathbf{v} \|}{\| \mathbf{v} \| \mathbf{v} \|}$

## <Esc>(3Q<Esc>(s1p vØsØb1ØT

 $\Box$  = desired point size

![](_page_22_Picture_186.jpeg)

![](_page_22_Picture_10.jpeg)

![](_page_23_Picture_50.jpeg)

![](_page_23_Picture_3.jpeg)

![](_page_23_Picture_4.jpeg)

### **TROY Security**   $\Box$  = desired point size <Esc>(4Q<Esc>(s1p vØsØbØT **Font (Troy**   $\overline{27}$ 32<br>F020 35 34 24 25 26 28 29 30  $31$ 33 **Security)**  F023 T 44 36 37 38 39 40  $41$ 42 43 45 46 47 F024 F<sub>025</sub> F<sub>026</sub>  $F02A$ **F02C** F02E F02F 488488  $\frac{8888888}{22888888}$ É **A Part** 52<br>F034 54 55<br>F037 48 49 50 51 53 56 57 58 59 F030 F031 F032 F033 F035 F036 F038 F039 **PERSONAL** ES ES EXAMPLE 1111111 101  $\overline{\mathbf{e}}$ Il a **REAL PROPERTY Canad**

**TROY Security Font (Spanish) (Troy Security Spanish)** 

<Esc>(4Q<Esc>(s1p vØsØb4T

 $\Box$  = desired point size

![](_page_24_Picture_207.jpeg)

**NOTE: The TROY Security Spanish Font is included in the International Font Collection provided on the** *TROY Security Printing Solutions* **CD.** 

![](_page_24_Picture_8.jpeg)

# **Section 3 Using TROY Fonts**

### **TROY Reverse Helvetica Font (Troy Helvetica (Rev))**

![](_page_25_Picture_27.jpeg)

![](_page_25_Picture_4.jpeg)

 $\frac{34}{0022}$ 

 $46_{002E}$ 

58

70

 $0046$ 

82<br>0052

94<br>005E

 $\mathsf F$ 

 $\mathsf{R}$ 

 $\boldsymbol{\wedge}$ 

J

 $\mathsf{V}$ 

106

006A

118

0076

130

142

154

003A

 $\overline{\mathbf{v}}$ 

 $\bullet$ 

 $\ddot{\phantom{a}}$ 

 $\frac{35}{0023}$ 

47  $002F$ 

 $\frac{59}{003B}$ 

 $71$ 

 $0047$ 

83<br>0053

95<br>005F

107<br>006B

119

0077

131

143

155<br>203A

 $\geq$ 

G

 $\mathcal{Z}$ 

Y

k

W

 $\bullet$  $\bar{P}$ 

 $#$ 

### $\Box$  = desired point size **TROY OCR-A**  <Esc>(ØO<Esc>(s1p vØsØb1Ø4T **(Troy OCR-A)**  24 25 26 27 28 29  $30$  $31$  $32_{0020}$  $\frac{33}{0021}$  $\blacksquare$ 36<br>0024  $\frac{37}{0025}$  $\frac{38}{0026}$  $39$ <br> $0027$ 40  $42$ <br>002A  $43$ <sub>002B</sub>  $\frac{44}{002C}$  $\frac{45}{002D}$ 41  $0028$ 0029  $\gamma$  $\Rightarrow$ I  $\mathbf{g}$  $\ast$  $\div$  $\mathbf{L}$  $\blacksquare$ 48 49 50 51 52 53 54<br>0036 55 56<br>0038 57<br>0039 0030 0031 0032 0033 0034 0035 0037 2 3  $\frac{1}{2}$ 5  $\mathsf{P}$  $\bf{B}$ 9  $\Box$ ŀ 60<br>003C 61 62<br>003E 63 64 65 66<br>0042 67 68<br>0044 69  $0043$ 003D 003F 0040 0041 0045 **a** B E  $\hat{?}$  $\mathbf{D}$ <  $=$  $\geq$ A C 74<br>004A 75<br>004B 76<br>004C 78<br>004E 79<br>004F 80<br>0050 72<br>0048 73<br>0049 77<br>004D  $\frac{81}{0051}$  $\mathsf K$  $\mathsf{M}$  $H$ N  $\bm{O}$ P Q  $\mathbf{L}$  $\frac{92}{005C}$  $84$ <br>0054 85<br>0055 86<br>0056 87<br>0057 88 89<br>0059 90<br>005A  $91$ <sub>005B</sub> 93<br>005D  $0058$  $\boldsymbol{\mathsf{X}}$  $\mathbf I$ т Z  $\mathsf{V}$  $\mathbb{L}$ **W** 98<br>0062 99<br>0063  $\frac{100}{0064}$ 102<br>0066 103<br>0067  $\frac{105}{0069}$  $36$ <br> $0060$ 97 101  $\frac{104}{0068}$ 0061  $0065$  $f$  $\mathsf{h}$  $\mathbf b$ d a C e q  $\mathbf 1$  $\mathsf{\Pi}$ 108 109 110 111 112 113 114  $\frac{115}{0073}$ 116 117 006C  $006D$  $006E$  $006F$ 0070 0071 0072 0074 0075 r  $\mathbf S$ t  $\mathsf{m}$ n  $\mathbf 0$  $\mathsf{D}$ q U 120<br>0078 121<br>0079 122<br>007A  $123$ <sub>007B</sub> 124 125 126 127<br>007F 128<br>20AC 129 007C 007D  $007E$  $\mathbf{r}$ }  $\Box$  $\mathbf{I}$ Z X  $\mathbf V$  $141$ 132  $133$ 134 135 136 137 138 139<br><sub>2039</sub> 140  $\lt$ 144 145 146  $\frac{147}{201C}$ 148<br>201D 149 150<br>2013  $151$ <br> $2014$ 152 153 2018 2019

![](_page_26_Picture_3.jpeg)

 $\blacksquare$ 

 $\mathbf u$ 

T

T

### **TROY OCR-A (continued)**

![](_page_27_Picture_44.jpeg)

**NOTE: This OCR font must be used at the designated point size to ensure optical readability.** 

- **Size I must use 12-point size (upper and lower case characters can be used)**
- **Size III must use 16-point size (only upper case characters can be used)**
- **Size IV** must use 20-point size (only upper case characters can be used)

![](_page_27_Picture_8.jpeg)

### **TROY OCR-B (Troy OCR-B)**

### <Esc>(1O<Esc>(s1p vØsØb11ØT

 $\Box$  = desired point size

![](_page_28_Picture_34.jpeg)

![](_page_28_Picture_6.jpeg)

## **Section 3 Using TROY Fonts**

### **TROY OCR-B (continued)**

![](_page_29_Picture_44.jpeg)

**NOTE: This OCR font must be used at the designated point size to ensure optical readability.** 

- **Size I** must use 10-point size (upper and lower case characters can be used)
- **Size III (not supported)**
- Size IV must use 16-point size (upper and lower case characters can be used)

![](_page_29_Picture_8.jpeg)

![](_page_30_Picture_29.jpeg)

![](_page_30_Picture_3.jpeg)

![](_page_31_Picture_30.jpeg)

![](_page_31_Picture_3.jpeg)

![](_page_32_Picture_29.jpeg)

![](_page_32_Picture_3.jpeg)

### **TROY EAN-13**  $\Box$  = desired height <Esc>(8Y<Esc>(s1p vØsØb2463ØT **Barcode** 20  $33$  $\overline{34}$  $\overline{22}$  $\overline{35}$  $\overline{23}$  $\overline{36}$  $\overline{24}$  $\overline{37}$  $25$  $38$  $26$ 39  $\overline{27}$ 40  $\overline{28}$  $41$  $\overline{29}$ 44 2C 45 2D 46 2E 47  $\overline{42}$  $\overline{2A}$  $43$  $\overline{2B}$  $2F$  $\overline{48}$  $30$  $\sqrt{49}$  $31$  $50$  $32$  $-51$  $\overline{33}$  $54$  $-55$  $\sqrt{56}$  $38 \mid 57$  $\overline{58}$  $3A$  59  $3B$ 60  $3C$  $61 \overline{3D}$  $52$  $34$ 53  $35$  $36$  $37$  $39$  $3E$ 47  $62$ 63  $3F$ 64  $40$ 65  $41$ 66  $42$  $67$  $43$ 68  $44$ 69  $45$ 70  $46$  $71$  $\overline{72}$ 48 73 49  $\overline{74}$  $4A$  $75$  $\overline{AB}$  $\overline{76}$  $4C$  $77$  $4D$  $\overline{78}$  $4E$ 79  $4F$ 80  $50$  $81$  $-51$  $\overline{82}$  $52$ 83  $53$ 84  $54$  $85$  $\overline{55}$  $86$ 56  $87$  $57$ 88 58 89 59  $90$  $5A$  $91$  $5B$  $5C$  $5E$  $\overline{95}$  $5F$  $\sqrt{96}$  $60$  97  $\overline{98}$  $62$  $\sqrt{99}$ 63 100 64 101 65  $92$ 93  $5D$  $94$  $61$ 105 69 106 6A 107 6B 108 6C 109 6D 110 6E 111 6F 102 66 103 67 104 68 112 70 113 71 114 72 | 115 73 | 116 74 | 117 75 | 118 76 | 119 77 | 120 78 | 121 79 122 7A 123 7B 124 7C 125 7D 126 7E 127 7F 128 80 129 81 130 82 131 83 132 84 133 85 134 86 135 87 136 88 137 89 138 8A 139 8B 140 8C 141 8D 142 8E 143 8F 144 90 145 91 146 92 147 93 148 94 149 95 150 96 151 97 152 98 153 99 154 9A 155 9B 156 9C 157 9D 158 9E 159 9F 160 A0 161 A1 162 A2 163 A3 164 A4 165 A5 166 A6 167 A7 168 A8 169 A9 170 AA 171 AB 172 AC 173 AD 174 AE 175 AF 176 B0 177 B1 178 B2 179 B3 180 B4 181 B5 182 B6 183 B7 184 B8 185 B9 186 BA 187 BB 188 BC 189 BD 190 BE 191 BF

![](_page_33_Picture_3.jpeg)

![](_page_34_Picture_30.jpeg)

![](_page_34_Picture_3.jpeg)

### **TROY BC39**  $\Box$  = desired height <Esc>(ØY<Esc>(s1p vØsØb2467ØT **Barcode**  $25$  38  $26$  $39$ 40  $28$  41  $29$  $20$ 33  $21$  $34$  $22$  $35$  $23$ 36  $24$  $37$ 27 45 2D 46  $49$  $\overline{50}$  $32 | 51$  $\overline{33}$  $42$  $2A$  $43$  $\overline{2B}$  $44$  $\overline{2C}$  $2E$  47  $2F$  $48$  $30$  $31$ ∭ Ш II Ш Ш Ш  $52$  $34$ 53 35  $54$  $36$  $55$ 37 56 38 57 39 58  $3A$ 59  $\overline{3B}$ 60  $3C$  $61$  3D III  $\mathbb{H}$ Ш  $\mathbf{||}$  $64$  $69$  $45$ 70 46 71 47  $62$  $3E$  $63$  $3F$  $40$ 65  $41$ 66  $42$  $67$ 43 68  $44$ ∭  $\mathbf{||}$ III ╨ 80 50 81 51  $72 48$  $73 49$  $74 \t 4A$  $75 \t 4B$  $\sqrt{76}$  $4C$  $77$  $4D$ 78  $4E$ 79 4F W W Ш  $\mathbb{H}$ III Ⅲ Ш  $\overline{82}$  $83$  $-53$  $84$  $85$ 55 86 56  $87$  $88$  $89$ 90 5A 91 5B  $52$  $54$ 57 58 59 III ║║ I 95 5F 100 64 101 65 92 5C 93 5D  $94$  $5E$ 96 60 97 61 98 62 99 63 102 66 103 67 104 68 105 69 106 6A 107 6B 108 6C 109 6D 110 6E 111 6F 112 70 113 71 114 72 115 73 116 74 117 75 118 76 119 77 120 78 121 79 122 7A 123 7B 124 7C 125 7D 126 7E 127 7F 128 80 129 81 130 82 131 83 132 84 133 85 134 86 135 87 136 88 137 89 138 8A 139 8B 140 8C 141 8D 142 8E 143 8F 144 90 145 91 146 92 147 93 148 94 149 95 150 96 151 97 152 98 153 99 154 9A 155 9B 156 9C 157 9D 158 9E 159 9F 160 A0 161 A1 162 A2 163 A3 164 A4 165 A5 166 A6 167 A7 168 A8 169 A9 170 AA 171 AB 172 AC 173 AD 174 AE 175 AF 176 BO 177 B1 178 B2 179 B3 180 B4 181 B5 182 B6 183 B7 184 B8 185 B9 186 BA 187 BB 188 BC 189 BD 190 BE 191 BF

![](_page_35_Picture_3.jpeg)

![](_page_36_Picture_30.jpeg)

![](_page_36_Picture_3.jpeg)

![](_page_37_Picture_29.jpeg)

![](_page_37_Picture_3.jpeg)

### **TROY POSTNET Reverse (optional)**

![](_page_38_Picture_53.jpeg)

![](_page_38_Picture_4.jpeg)

**International** In addition to the CMC-7 font used for International MICR applications, TROY provides the following Convenience Amount font sets in a variety of languages (see examples below). These fonts are provided only on **Convenience** the *TROY Security Printing Solutions* CD. These fonts can be easily downloaded into the printer's memory **Amount** using the TROY Printer Utility. **Fonts** The following TROY International fonts are non-scalable (fixed in size) and can be used in the *convenience amount* field of the check. The escape sequence used to call each font set in a non-Windows environment is provided directly above each example. The examples below may not be to scale. **British Large Convenience Amount Font (Troy LCF British)**  <Esc>(1Q<Esc>(sØp5.14h16.Ø9vØsØb1T 7890  $\mathbf b$  $\mathbf o$ **SIX EIGHT French Large Convenience Amount Font (Troy LCF French)**  <Esc>(1Q<Esc>(sØp5.14h16.Ø9vØsØb2T 890FF $\in \in \ast$ **SEPT** HUIT NEUF ZERO FRANC EURO VIRG **AST** POINT **Italian Large Convenience Amount Font (Troy LCF Italian)**  <Esc>(1Q<Esc>(sØp5.14h16.Ø9vØsØb3T  $7890E$   $560E$  $\mathbf b$ 6 TRE QUATRO CINQUE SEI SETTE OTTO NOVE ZERO DUE **Spanish Large Convenience Amount Font (Troy LCF Spanish)**  <Esc>(1Q<Esc>(sØp5.14h16.Ø9vØsØb4T 789  $\mathbf b$ b TRES CUATRO CINCO SEIS SIETE OCHO NUEVE CERO DOLAR EURO

![](_page_39_Picture_3.jpeg)

![](_page_40_Picture_2.jpeg)

![](_page_40_Picture_3.jpeg)

## **Troubleshooting by Symptom**

The following troubleshooting table provides solutions to the most common MICR printing problems. Some of the messages may not apply to your TROY Security Printing Solution. Visually inspect your MICR documents using the *TROY MICR Document Template* where appropriate.

**NOTE: This table does not cover all of the ANSI and banking specifications that MICR-encoded documents must meet. Refer to the** *TROY MICR Basics Handbook* **(provided on the** *TROY Security Printing Solutions* **CD) for more information on MICR specifications and check design.** 

![](_page_41_Picture_119.jpeg)

![](_page_41_Picture_6.jpeg)

![](_page_42_Picture_127.jpeg)

![](_page_42_Picture_3.jpeg)

![](_page_43_Picture_148.jpeg)

![](_page_43_Picture_3.jpeg)

![](_page_44_Picture_170.jpeg)

![](_page_44_Picture_3.jpeg)

![](_page_45_Picture_117.jpeg)

![](_page_45_Picture_3.jpeg)

![](_page_46_Picture_160.jpeg)

![](_page_46_Picture_3.jpeg)

![](_page_47_Picture_147.jpeg)

![](_page_47_Picture_3.jpeg)

**Trouble-**

**Symptom (cont.)** 

![](_page_48_Picture_125.jpeg)

![](_page_48_Picture_3.jpeg)

**Troubleshooting by Printer Control Panel Display Message** 

The following table contains the printer control panel display messages generated by TROY Security Printing Solutions. Some of the messages may not apply to your TROY Security Printing Solution. Refer to the Hewlett-Packard Printer User's Manual for other display panel messages.

![](_page_49_Picture_192.jpeg)

![](_page_49_Picture_5.jpeg)